# LCD TV

 $\frac{1}{2}$ 

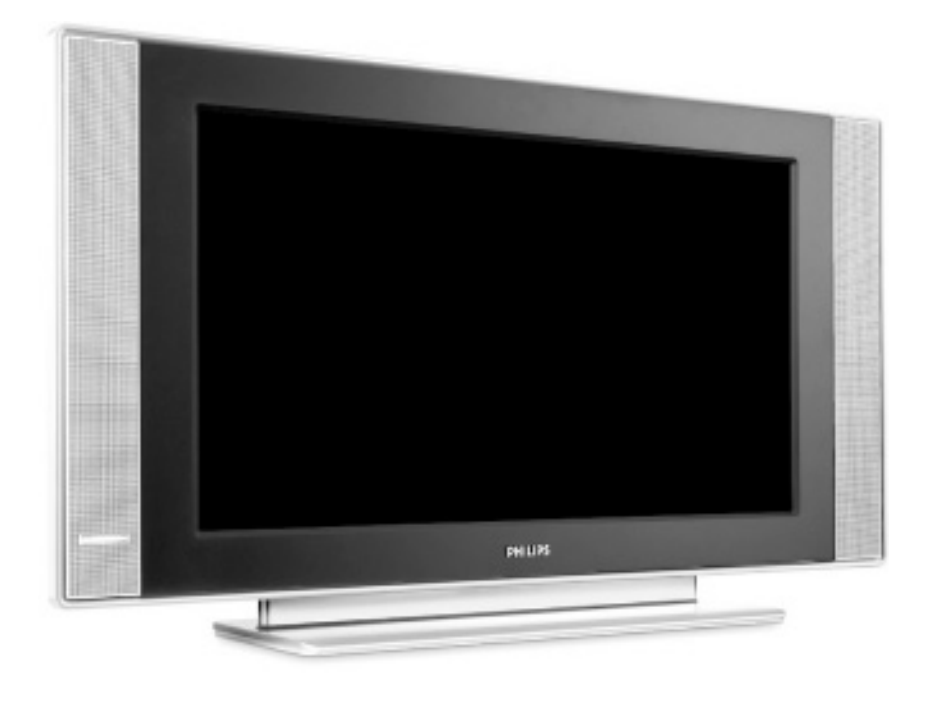

# **PHILIPS**

 $\frac{1}{2}$ 

 $\frac{1}{1+\Gamma}$ 

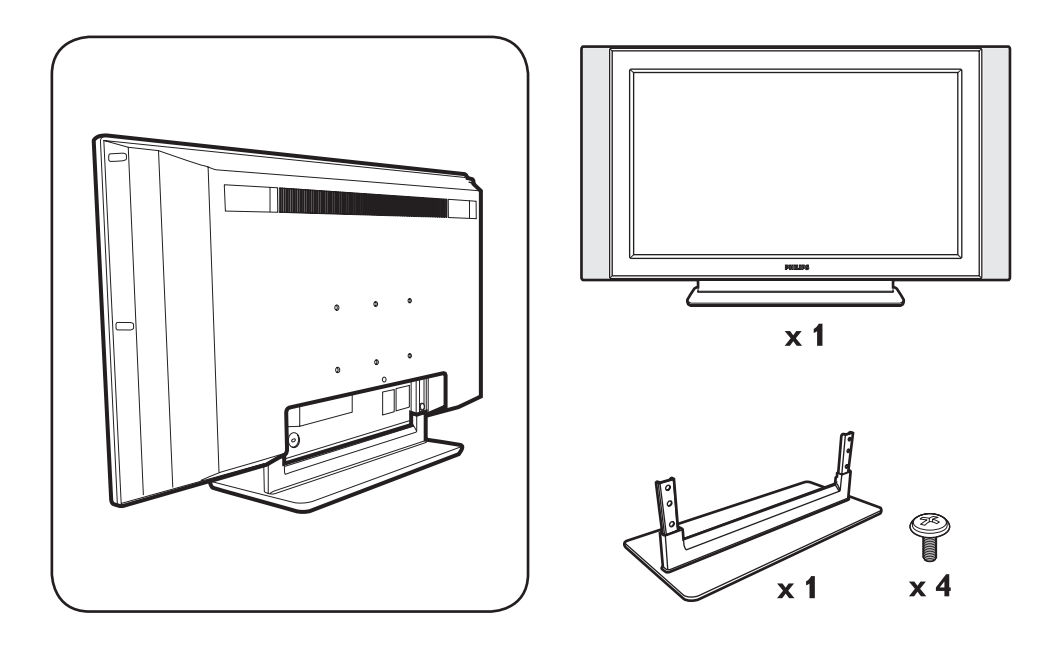

 $\mathbf{I}$ 

 $\mathbf{I}$ 

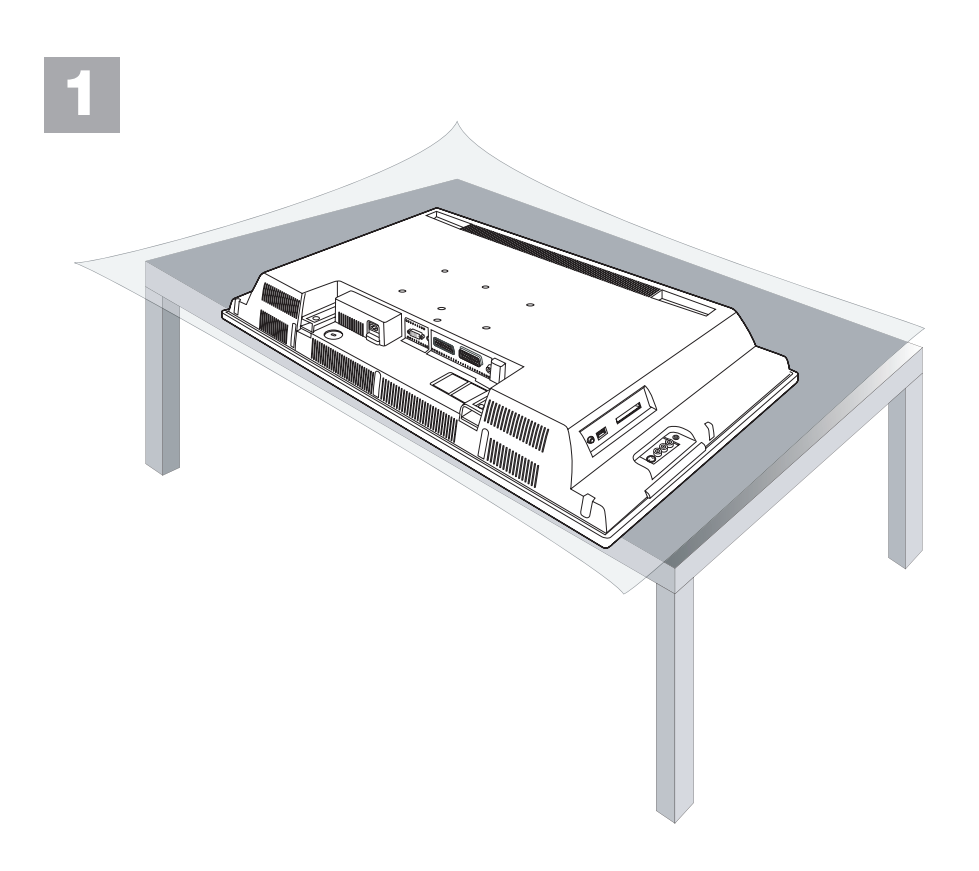

 $\mathbf{I}$ 

 $\frac{1}{\sqrt{1-\frac{1}{2}}}$ 

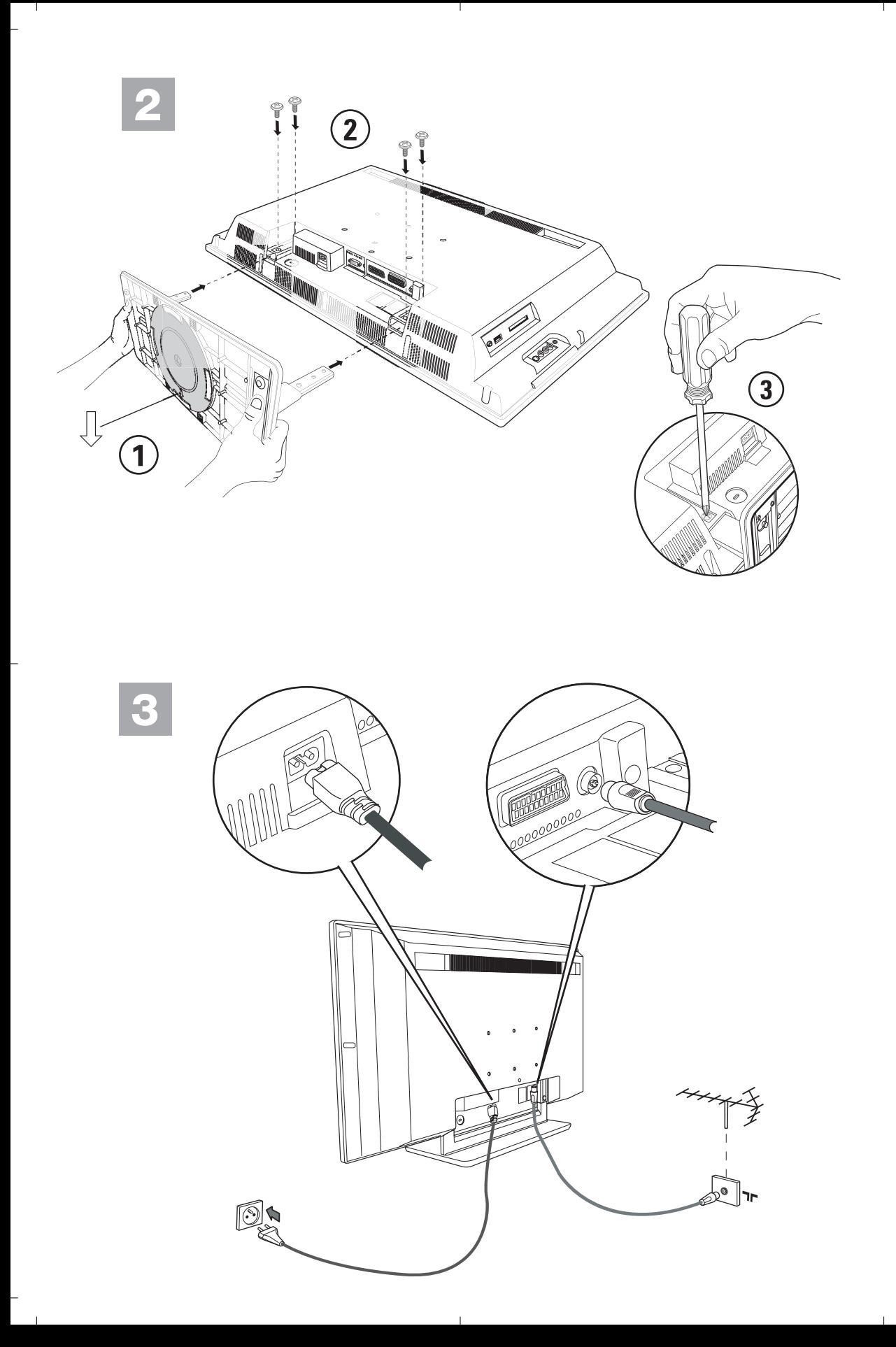

<sup>-</sup>

# **Introduzione**

╝╵

La ringraziamo per aver acquistato questo televisore. Il presente manualetto è stato concepito per aiutarla ad installare e utilizzare il suo televisore. Le consigliamo vivamente di leggerlo fino in fondo. Ci auguriamo che la nostra tecnologia la soddisfi pienamente.

#### Dichiarazione di conformità

Si dichiara che l'apparecchio televisore a colori (vedere indicazioni sull'etichetta applicata nell'ultima pagina di copertina) risponde alle prescrizioni dell'art.2 comma 1 del D.M. 28 Agosto 1995 n. 548. Fatto aDreux, il Febbraio 2004 P.E. G. P. 1, rue de Réveillon 28104 Dreux France

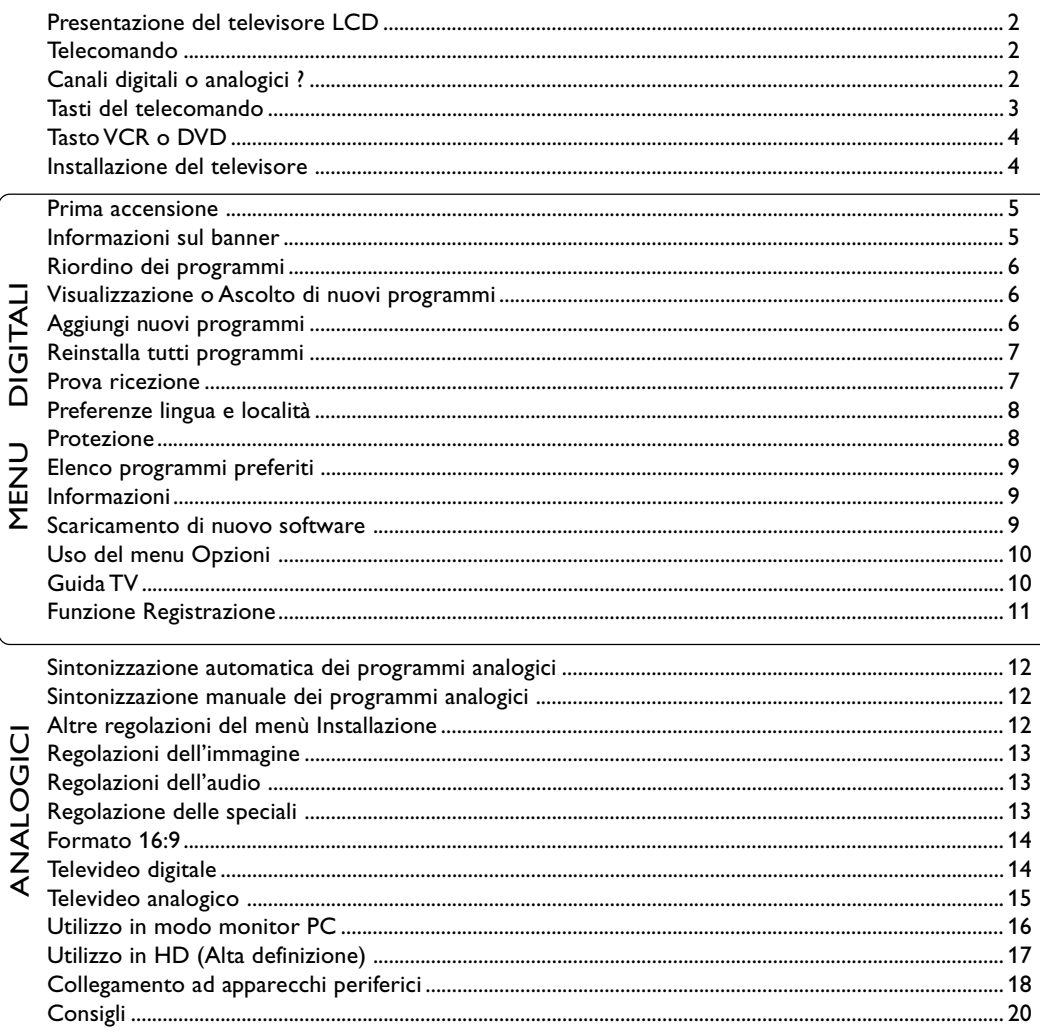

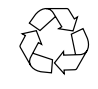

#### Direttive per il riciclaggio

Il vostro televisore si compone di materiali riutilizzabili o riciclabili. Per ridurre al minimo la dispersione di rifiuti nell'ambiente, alcune imprese specializzate ritirano gli apparecchi usati per smontarli e recuperare i pezzi riutilizzabili (informarsi presso il rivenditore).

 $\Gamma$ 

 $\blacksquare$ 

talian

∣∟

# **Presentazione del televisore LCD**

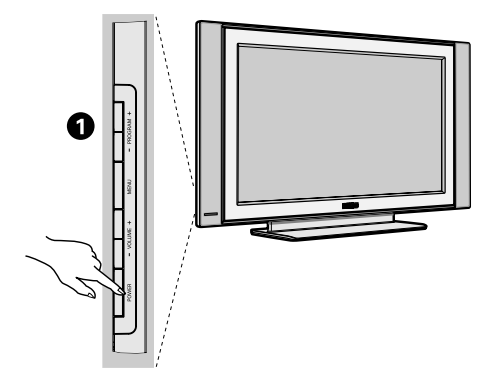

#### & **I tasti del televisore:**

- **POWER** : per accendere o spegnere il televisore.
- **• VOLUME** / + : per regolare il livello del volume.
- **• MENU** : per visualizzare o uscire dai menu. I tasti PROGRAM – / + permettono di selezionare una regolazione ed i tasti VOLUME – / + di regolare.
- **PROGRAM / +** : to select programmes.

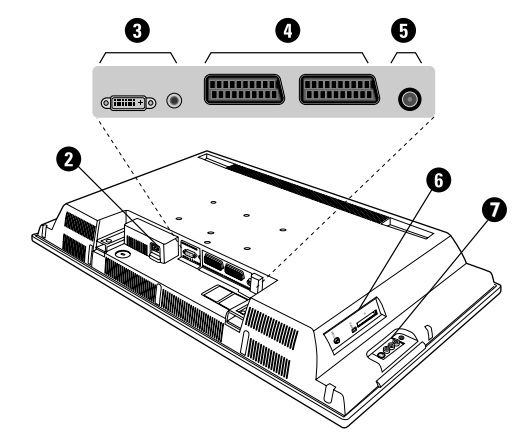

#### **Lato posteriore:**

I collegamenti principali si eseguono dalla parte inferiore del televisore.

*Per maggiori dettagli sui collegamenti, vedi pagina 18-19.*

#### **A** Alimentazione

 $\bigodot$  DVI e ingresso audio per collagare un dispositivo HD (alta definizione) o computer con uscita DVI.

- **O** Prese scart EXT1, EXT2
- **6** Presa d'antenna per TV
- § Porta di interfaccia comune e connettore per ingresso SPDIF
- **O** Connessioni laterali.

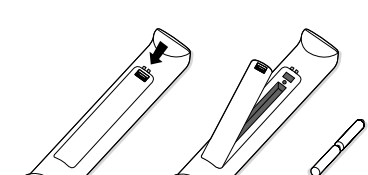

**Telecomando**

#### **Inserire le due pile di tipo R6 (fornite) facendo attenzione alla polarità.Verificare che il selettore di modo sia sulla posizione TV.**

Per la protezione dell'ambiente, le pile fornite con l'apparecchio non contengono mè mercurio nè nichel-cadmio. Si prega di non gettare le pile usate ma di utilizzare i mezzi di riciclaggio messi a vostra disposizione (consultate il vostro rivenditore). In caso di sostituzione, utilizzare delle pile dello stesso tipo.

# **Canali digitali o analogici ?**

Il televisore è dotato di 2 sintonizzatori per la ricezione dei canali TV, uno per i canali digitali, l'altro per quelli analogici. Per passare dalla modalità analogica a quella digitale utilizzare il tasto (20). Per selezionare i canali utilizzare i tasti P(age) +/- o  $\textcircled{\scriptsize{0}}$  .

# **Tasti del telecomando**

╝╵

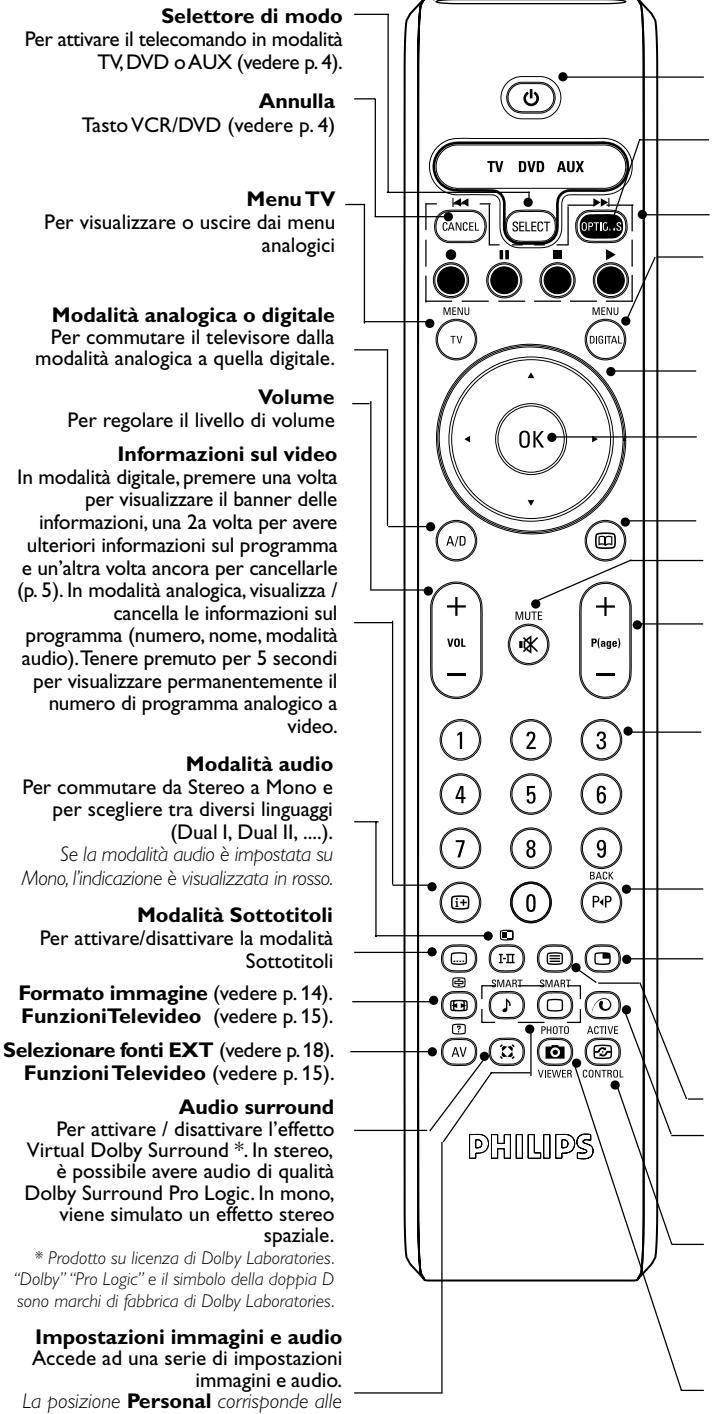

#### **Standby**

Per commutare la TV in modalità standby. Per riaccendere il TV premere  $\circledcirc$ , P $\oplus \ominus$  o  $\circledcirc$   $\circledcirc$ .

**Menu Opzioni** (vedere p. 10).

**Funzioni Televideo** (vedere p. 15) e tasti VCR/DVD (p. 4).

#### **Menu digitale**

Per visualizzare o uscire dai menu digitali (con la TV in modalità digitale).

#### **Cursore**

Questi 4 tasti vengono utilizzati per spostarsi nei menu o per accedere direttamente ai formati video 16:9.

#### **Tasto OK**

**Conferma selezione:** consente di accedere all'elenco programmi in modalità analogica o digitale.

**Guida TV** (vedere p. 10).

**Mute** Per abilitare o disabilitare l'audio.

#### **Selezione programmi**

Per accedere al programma successivo o precedente (o alle pagine nei menu digitali).

**Tasti numerici** Per accesso diretto ai programmi. Per un<br>numero di programma a 2 (3) cifre, la<br>2ª(3ª) cifra deve essere digitata prima che scompaia il trattino. Il numero, il nome (e<br>la modalità audio, in modalità analogica) vengono visualizzati per alcuni secondi.

#### **Programma precedente**

Consente di accedere al programma visualizzato in precedenza. In modalità digitale, viene utilizzato come tasto di modifica o di cancellazione.

#### **Attivazione del PIP**

Consente di visualizzare lo schermo PIP sul televisore. Premendo questo tasto, è possibile modificare le dimensioni della finestra. Per informazioni sulla visualizzazione dello schermo PIP in modalità PC, vedere p. 18.

**Funzioni Televideo** (vedere p. 15)

**Pixel +** (secondo la versione) Consente di attivare o disattivare la modalità dimostrazione Pixel +.

#### **Active control**

Ottimizza la qualità dell'immagine in funzione del segnale e della luce ambiente.

Nessuna funzione (non applicabile)

**Italiano Svenska English Français Español Italiano Deutsch Suomi Svenska**

#### **iDTV 19141 IT**

*impostazioni memorizzate nei menu.*

# **Tasti VCR o DVD (selettore di modo)**

Il telecomando vi permette di comandare le funzioni principali del videoregistratore e DVD.

Premere sul tasto (set (SELECT) per selezionare il modo desiderato: VCR (videoregistratore) o AUX (DVD). La spia del telecomando si accende per indicare il modo selezionato. Si spegne automaticamente dopo 20 secondi di inattività (ritorno al modo TV).

In funzione dell'apparecchio, sono operativi i tasti seguenti:

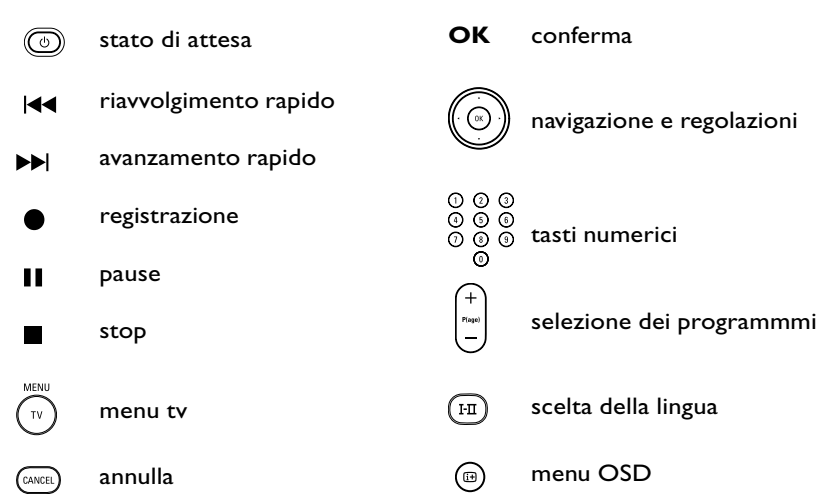

# **Installazione del televisore**

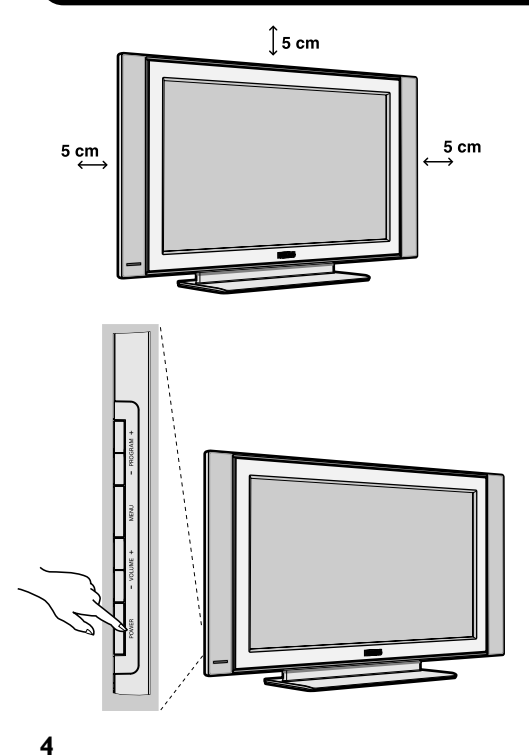

#### & **Posizionamento del televisore**

Mettere il televisore su una superficie solida e stabile. Per evitare situazioni pericolose, non esporre il televisore a schizzi d'acqua, a fonti di calore (lampade, candele, radiatori, ecc.) e non ostruire le griglie di ventilazione situate sul retro.

#### **<sup>** $\Omega$ **</sup>** Connecting the aerials

• Utilizzare il cavo antenna fornito e collegare la presa  $\P$  situata sotto il televisore alla presa d'antenna a muro.

#### **Accensione**

Per accendere il televisore, premere l'interruttore POWER. Una spia verde si accende e lo schermo si illumina. Vedere direttamente il capitolo Installazione rapida, pagina 5. Se il televisore rimane in stato di attesa, premere il tasto P(age) + del telecomando.

*Quando usate il telecomando, la spia lampeggia.*

╝╵

# **Prima accensione**

Alla prima accensione del TV, sul video appare un messaggio di **congratulazioni**, la lingua del quale cambia ogni 5 secondi.

Se il menu non appare, premere e tenere premuti i tasti **MENU** sul TV per 5 secondi per visualizzare il menu.

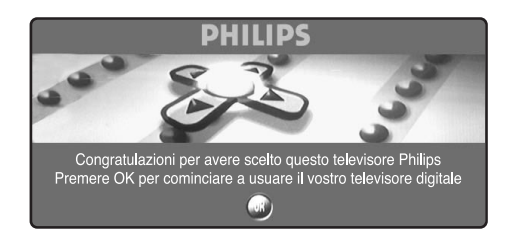

**1** Premere il tasto (<sup> $\alpha$ </sup>) sul telecomando, **nel momento in cui è visualizzata la lingua preferita**.Viene visualizzato il menu Installazione:

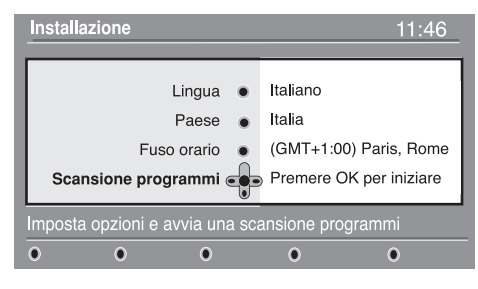

# **Informazioni sul banner**

Quando si seleziona un programma digitale per alcuni secondi appare un banner di informazioni sulla parte alta dello schermo.

Per visualizzare il banner è anche possibile utilizzare il tasto (a) del telecomando. Una seconda pressione consente di visualizzare ulteriori informazioni sul programma (se disponibili). Il banner contiene

#### **Descrizione del banner:**

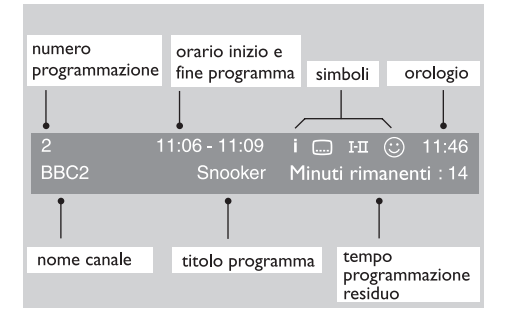

- é Sulla base della schermata d'apertura sono ora preselezionati **Lingua, Paese** e **Fuso orario** corrispondenti. Tuttavia, è ancora possibile modificare le preferenze prima di avviare una ricerca.
- **6** Con i tasti cursore selezionare Lingua, Paese o Fuso orario e verificare che la regolazione corrisponda alle preferenze selezionate. Se necessario, utilizzare i tasti cursore per effettuare le regolazioni e premere  $(x)$  per uscire.

*Attenzione : se si seleziona un paese sbagliato la numerazione dei canali non corrisponde allo standard nazionale.*

' Selezionare **Scansione programmi** dal menu e premere  $(\alpha)$  per avviare l'installazione. Viene visualizzato il menu **Scansione programmi**. Tutti i programmi digitali e analogici vengono cercati e memorizzati automaticamente. Al termine della ricerca il menu indica il numero di programmi digitali e analogici trovati.

 $\bigodot$  Premere due volte il tasto  $\bigcirc$  per avviare la programmazione.

Sul televisore viene visualizzato il programma in corso. A questo punto l'installazione è completa.

informazioni sul numero preimpostato, il nome del canale, la durata del programma, l'ora di trasmissione, il titolo del programma e il tempo che manca alla fine del programma in corso.

#### **Descrizione dei simboli:**

- **i** sono disponibili ulteriori informazioni sul programma: premere il tasto  $\textcircled{\tiny{a}}$  per visualizzarle o cancellarle.
- i sono disponibili i sottotitoli: per visualizzarli premere il tasto **i oppure il tasto OPZIONI** per accedere al menu **Opzioni** e selezionare sottotitoli
- 4 sono disponibili altri linguaggi audio, selezionabili nel menu **opzioni**.
- $\odot$  viene visualizzato l'elenco Preferiti selezionato nel colore dell'elenco attivato.

*Nota : se il programma è memorizzato in uno o più elenchi dei preferiti non attivati, il colore utilizzato per la visualizzazione è il bianco.*

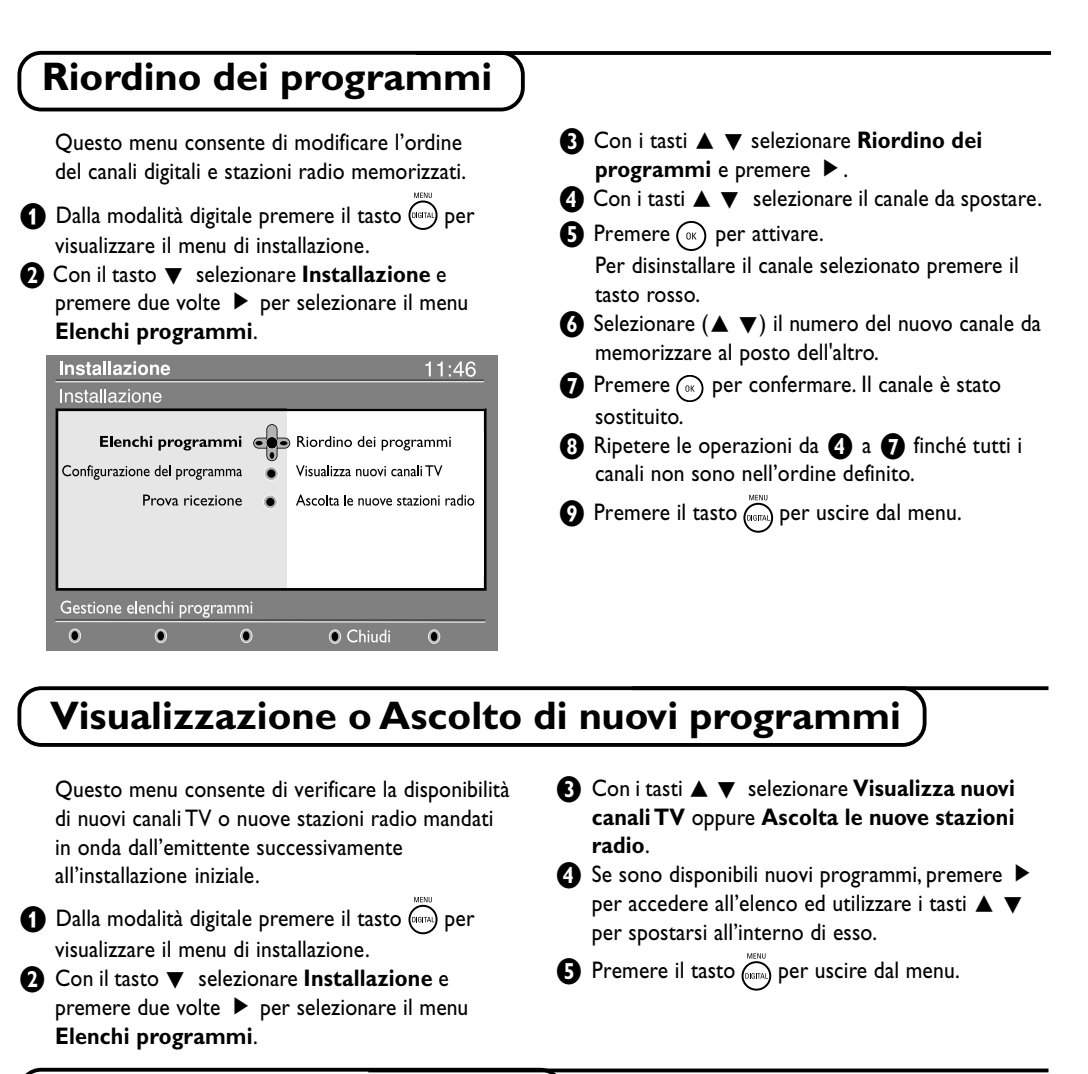

# **Aggiungi nuovi programmi**

Questo menu consente di cercare nuovi canali TV o stazioni radio mandati in onda dall'emittente successivamente all'installazione iniziale.

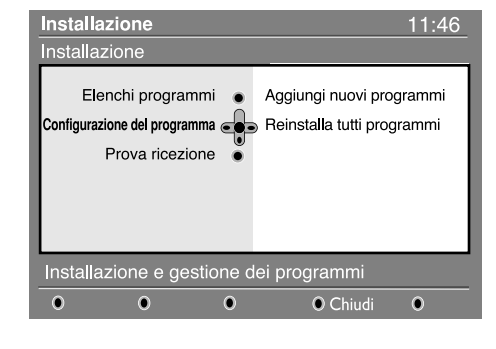

Dalla modalità digitale premere il tasto per visualizzare il menu di installazione.

∣∟

- **<sup>1</sup>** Con il tasto ▼ selezionare **Installazione** e premere due volte  $\blacktriangleright$ .
- $\odot$  Selezionare **Configurazione del programma**  $(\blacktriangledown)$  e premere  $\blacktriangleright$ .
- **4** Premere ▶ per selezionare Aggiungi nuovi programmi e  $\left(\sqrt{\alpha}\right)$  per attivare l'installazione. La ricerca ha inizio. Solo i nuovi canali verranno memorizzati e aggiunti al menu **elenco programmi**. A video appaiono la percentuale di installazione completata e il numero di canali trovati.
- **6** Al termine della ricerca, selezionare Memorizza e premere (a) per accettare i nuovi programmi.
- $\bullet$  Premere il tasto  $\overline{\binom{new}{1}}$  per uscire dal menu.

╝╵

**Italiano Svenska English Français Español Italiano Deutsch Suomi Svenska**

**7**

 $\Box$ 

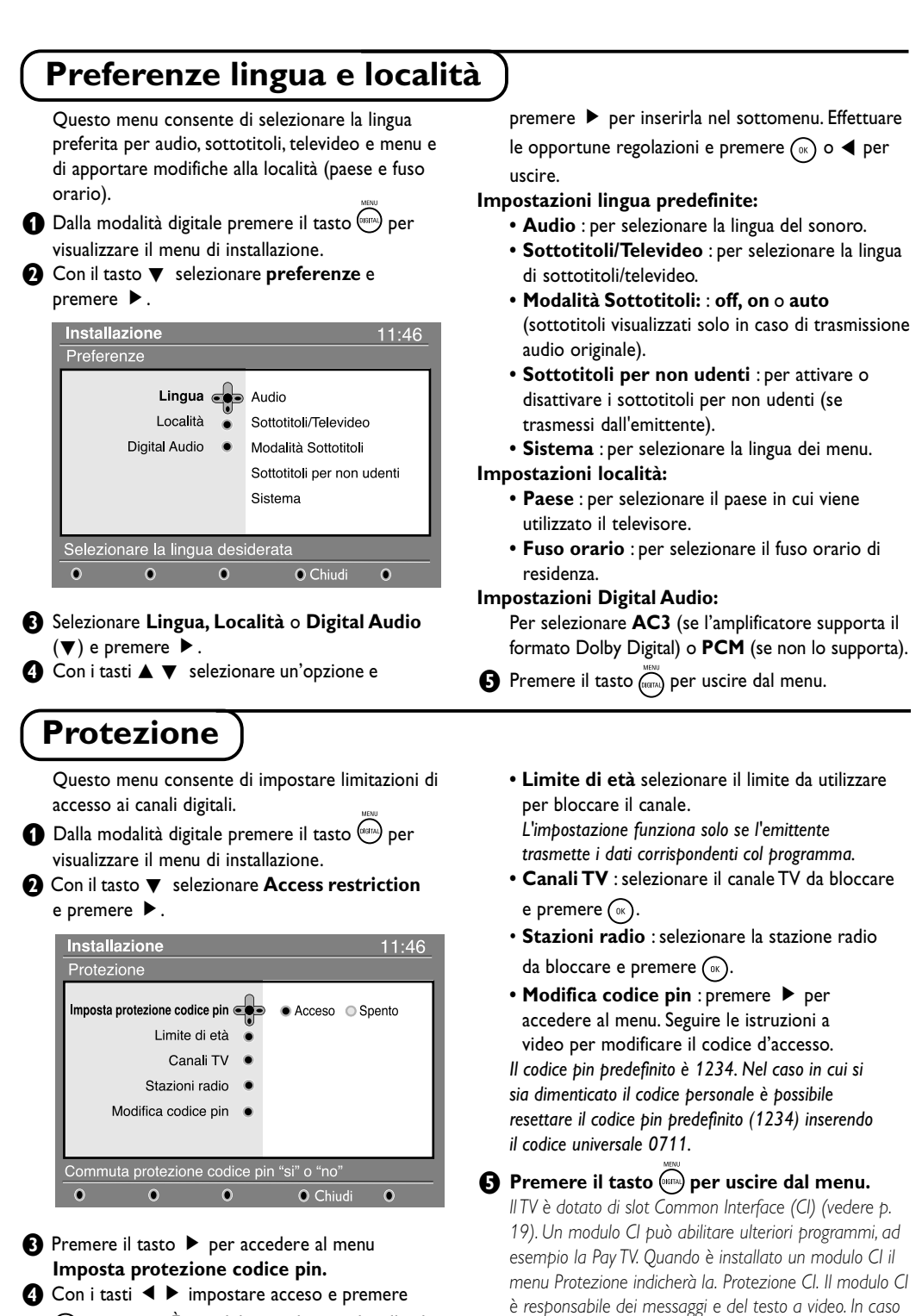

 $(\alpha)$  per uscire. È possibile accedere anche alle altre regolazioni:

*Avvertenza: se si decide di utilizzare un qualsiasi tipo di protezione, sarà necessario inserire il codice pin quando si programma una registrazione.*

**8**

*di guasti o di comportamento anomalo rivolgersi*

*all'assistenza tecnica.*

# **Elenco programmi preferiti**

Questo menu consente di creare un elenco di canali TV e stazioni radio preferiti. Ad esempio, ogni componente della famiglia può creare un elenco personalizzato.

**1** Dalla modalità digitale premere il tasto (META) per visualizzare il menu di installazione.

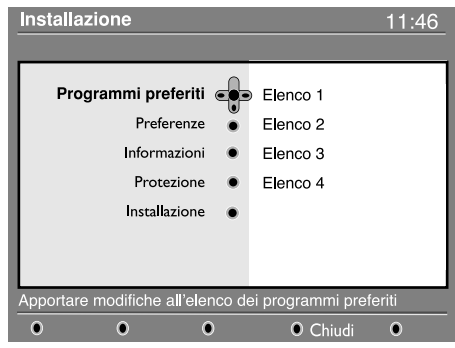

 $\bigcirc$  Premere ▶ per accedere al menu dei **programmi preferiti**, con il quale è possibile creare 4 diversi elenchi.

- $\bigoplus$  Utilizzare i tasti $\blacktriangle \blacktriangledown$  per selezionare l'elenco dei programmi preferiti: **Elenco 1, Elenco 2, Elenco 3** o **Elenco 4** e premere ▶.
- **4** Con i tasti **A** ▼ selezionare un'opzione e premere  $\blacktriangleright$  per inserirla nel sottomenu.
	- **Nome** : utilizzare i tasti < > per spostarsi attorno all'area di visualizzazione del nome (16 caratteri) e i tasti **– P(age) +** per selezionare i caratteri. Una volta inserito il nome premere  $\circledcirc$  per uscire.
	- **Seleziona canali TV** : utilizzare i tasti ▲ ▼ per selezionare i canali TV preferiti e confermare con  $\binom{1}{x}$ . Premere  $\blacktriangleleft$  per uscire.
	- **•** Seleziona stazioni radio : utilizzare i tasti A ▼ per selezionare le stazioni radio preferite e confermare con u. Premere < per uscire.
	- **Aggiungi tutti i programmi** : premere  $\textcircled{\tiny{\textsf{w}}}$  per aggiungere tutti i programmi all'elenco dei preferiti.
	- **Cancella tutti i programmi** : premere  $\curvearrowright$  per cancellare tutti i programmi dall'elenco dei preferiti.
- Premere il tasto (DETA) per uscire dal menu. Per selezionare l'elenco dei programmi preferiti utilizzare il menu opzioni (vedere pagina successiva).

# **Informazioni**

Questo menu fornisce informazioni sulla versione del software e l'installazione di nuovo software.

**1** Dalla modalità digitale premere il tasto (NBTA) per visualizzare il menu di installazione.

 $\bigcirc$  Con il tasto ▼ selezionare **informazioni** e premere  $\blacktriangleright$  due volte per visualizzare la versione di software.

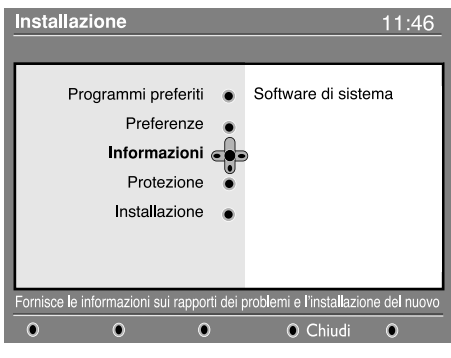

 $\bigcirc$  È possibile attivare il menu per accettare automaticamente gli aggiornamenti software del TV digitale. Normalmente il prodotto rileva se vi sono aggiornamenti disponibili quando è in modalità standby. Alla successiva accensione del televisore apparirà un banner nella parte bassa dello schermo con l'indicazione del nuovo software disponibile. Selezionando (a) si attiva il download del software. Il menu di download del software fornirà una descrizione del software oltre che data e ora del download. In questo modo è possibile aggiornare alcuni menu e funzioni o aggiungerne di nuove, ma di massima il funzionamento del TV non sarà modificato. Una volta accettato, il download avrà luogo alla data e ora indicate. Nota: perché il download possa essere eseguito il

TV deve essere in standby.

**1** Premere il tasto (verma) per uscire dal menu.

# **Scaricamento di nuovo software**

Ogniqualvolta ne è disponibile uno nuovo, è sempre consigliabile accettare e scaricare il software. All'accensione del TV appare un messaggio che indica la presenza di nuovo software disponibile.

#### **Uso del menu Opzioni** Questo menu consente di accedere direttamente a: • Preferiti : con i tasti  $\blacktriangle \blacktriangledown$  selezionare elenco preferiti, selezione lingua ed altre opzioni. l'elenco dei preferiti e confermare con  $\binom{1}{0}$ . & Dalla modalità digitale premere il tasto bianco *L'opzione "nessuno" disabilita qualsiasi elenco.* **OPZIONI** per visualizzare il menu corrispondente. *Per creare un elenco di preferiti vedere pagina 9.*  $\bigcirc$  Con i tasti  $\blacktriangle \blacktriangledown$  selezionare un'opzione e • Lingua sottotitoli : utilizzare i tasti  $\blacktriangle \blacktriangledown$  per premere É per inserirla nel sottomenu. cambiare temporaneamente la lingua e confermare con  $(\alpha)$ . **• Lingua audio** : per selezionare la lingua del Opzioni sonoro. Per cambiare permanentemente la lingua del Preferiti Nessuno sonoro e dei sottotitoli utilizzare il menu Elenco 1 Lingua sottotitoli Elenco<sub>2</sub> Preferenze (p. 8). Elenco 3 Lingua audio **• Modalità** : È possibile scegliere di avere solo Elenco 4 Modalità stazioni **radio**, canali **TV** o **servizi senza audio o video.** Selezionare elenco preferiti attivo *Nota: solo per il RU, l'elenco TV conterrà sia stazioni* O Esci

#### • **Durata banner** : per selezionare il tempo in cui il banner è visibile.

*radio sia canali TV.*

Premere il tasto bianco **OPZIONI** per uscire dal menu.

**Guida TV**

La guida TV è una Electronic Service Guide che consente di guardare programmi digitali come se fossero giornali o TV magazine. È possibile spostarsi nell'elenco dei programmi digitali ed ottenere informazioni dettagliate su di essi. È anche possibile programmare il TV in modo da registrare un canale digitale.

 $\bigcirc$  Dalla modalità digitale premere il tasto  $\circledcirc$ ) per visualizzare la guida TV:

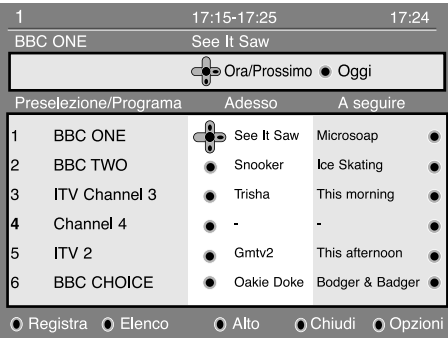

Ver ranno visualizzati tutti i programmi digitali dall'elenco preferiti selezionato al momento.

 $\bigcirc$  Utilizzare il tasto  $\nabla$  per accedere all'elenco **Preselezione/Programma** o premere ▶ per accedere all'elenco **Oggi**.

- **<sup>■</sup>** Utilizzare i tasti ■ ▶ per selezionare un programma.  $\bullet$  Nella parte bassa dello schermo vengono
- visualizzate le funzioni della guida TV. Utilizzare i tasti colorati di rosso, verde, giallo, blu o bianco per attivare:
- **• Registra** (tasto rosso) : la funzione consente di registrare un canale digitale anche se il TV è in modalità standby. Dev'essere ancora programmato il videoregistratore.
- **• Elenco** (tasto verde) : il menu presenta l'elenco delle registrazioni programmate. Con il cursore o i tasti colorati è possibile verificare, modificare, cancellare o aggiungere una nuova programmazione, come indicato a video.
- **• Alto** (tasto giallo) : per andare direttamente all'inizio dell'elenco.
- **• Chiudi** (tasto blu) : per uscire dalla guida TV.
- **• Opzioni** (tasto bianco  $\blacktriangleright$ ) : da questo menu è possibile selezionare elenco preferiti, modalità o temi. I temi sono aree d'interesse; ad esempio è possibile decidere di visualizzare solo: commedie, notiziari, film, ...
- **6** Premere il tasto  $(\text{F})$  per visualizzare ulteriori informazioni sul programma selezionato (se disponibili).
- $\bigodot$  Premere il tasto  $\textcircled{\tiny{\textcircled{\tiny{m}}}}$  per uscire dal menu.

# **Italiano Svenska English Français Español Italiano Deutsch Suomi Svenska**

# **Funzione Registrazione**

 $\Box$ 

La funzione consente di registrare un canale digitale anche se il TV è in modalità standby. Dev'essere ancora programmato il videoregistratore.

#### *Importante: Il videoregistratore dev'essere*

*collegato a EXT2. Si tenga presente che NON è possibile registrare un canale digitale e guardarne un altro contemporaneamente, mentre è possibile registrare un canale digitale e guardarne uno analogico sul TV e viceversa.*

 $\bigodot$  Dalla modalità digitale premere il tasto  $\textcircled{\tiny{\textcircled{\tiny{D}}}}$  per visualizzare la guida TV.

 $\bigcirc$  Utilizzare il tasto  $\nabla$  per accedere all'elenco **Preselezione/Programma** o premere ▶ per accedere all'elenco **Oggi**.

**8** Premere il tasto **ROSSO** per richiamare il menu **Registra**.

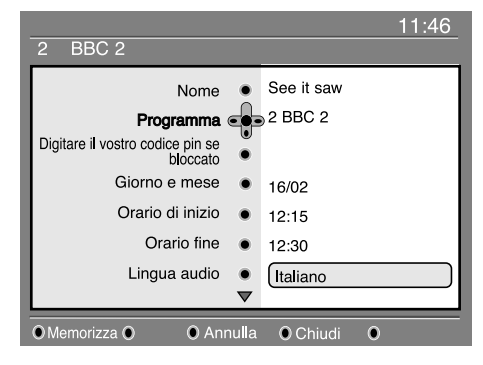

- **4** Con i tasti **△ ▼** selezionare un'opzione e premere  $\triangleright$  per inserirla nel sottomenu. Effettuare le opportune regolazioni e premere  $(\alpha)$  $\circ$   $\blacktriangleleft$  per uscire.
	- **• Nome** : il programma selezionato viene visualizzato qui.
- **Programma** : è possibile modificare il numero del programma da registrare. Premere per confermare.

*Nota: è possibile solamente passare ad un canale presente nell'elenco dei canali preferiti selezionato al momento.*

**• Digitare il vostro codice pin se bloccato** : inserire il codice segreto solo se è stata attivata la funzione di protezione (vedere p. 8). Premere  $(\alpha)$  per confermare.

- **• Giorno e mese** : inserire la data con i tasti  $\widehat{p(\theta)}$  o – **P(age)** +. Premere  $\widehat{p(\theta)}$  per uscire.
- **• Orario di inizio** : inserire l'ora di inizio.
- **• Orario fine** : inserire l'ora di fine.
- **• Lingua audio** : selezionare la lingua e confermare con  $\left(\sqrt{\alpha}\right)$ .
- **• Lingua sottotitoli** : effettuare la selezione e confermare con  $(\infty)$ .
- **• Sottotitoli per non udenti:** : selezionare **So No** e confermare con  $\left(\sqrt{\alpha}\right)$ .
- **Frequenza** : selezionare **Una volta**, **Giornaliero** o **Settimanale** e confermare con  $\infty$ .
- ( Premere il tasto **ROSSO** per memorizzare la registrazione.

Viene visualizzata di nuovo la guida TV. *Per visualizzare l'elenco delle registrazioni programmate è possibile premere il tasto* **VERDE***.*

§ Quando si finisce di guardare la televisione si deve lasciare il TV in standby per poter attivare il programma di registrazione.

*Importante: non spegnere mai il TV col pulsante di alimentazione quando è stata programmata una registrazione, ma servirsi del tasto standby del telecomando.*

- **•** Se si vuole continuare a guardare un altro canale digitale dopo aver impostato un timer, è possibile farlo cambiando canale nel modo consueto.
- ! Se si sta guardando un altro canale digitale quando il timer è programmato per partire, l'allarme del timer suona e viene data la possibilità di cambiare canale o di continuare a guardare quello corrente.
- ç È anche possibile guardare canali analogici mentre si stanno registrando canali digitali. Premere il tasto  $(\sqrt{a})$  per commutare il TV in analogico.

ו ר

# **Sintonizzazione automatica dei programmi analogici**

Questo menu consente di effettuare la ricerca automatica dei programmi analogici disponibili nella regione.

 $\bigcirc$  Dalla modalità analogica premere il tasto  $\circ$ per visualizzare il menu principale.

╝╵

**e** Col cursore selezionare il menu Installazione e quindi il menu **Memorizzazione automatica** e premere  $\blacktriangleright$ . La ricerca si avvia. Dopo alcuni minuti, il menu **Installazione** apparirà automaticamente.

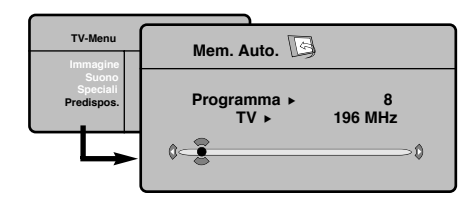

Se il centro di telediffusione o la rete via cavo trasmette il segnale di riordino automatico, i programmi saranno numerati nell'ordine.

L

 $\bullet$  In caso contrario, i programmi trovati saranno numerati per ordine decrescente a partire dal numero 99, 98, 97.

Per rinumerarli dovrete utilizzare il menu Riordinare. *Determinati centri di telediffusione o reti via cavo trasmettono i propri parametri di riordino (regione, lingua, ...). In questo caso dovete indicare la vostra scelta con i tasti* ▲ ▼ *e convalidare con* ▶ *. Per uscire o interrompere la ricerca, premere il tasto*

 $\bigcirc$ 

*Se non appare nessuna immagine, consultare il capitolo Consigli a pag. 20.*

 $\bigodot$  Per uscire dai menu, premere  $\textcircled{\scriptsize a}$ ).

# **Sintonizzazione manuale dei programmi analogici**

Questo menu consente di memorizzare i programmi analogici uno alla volta.

**O** Premere sul tasto  $\binom{n}{k}$ .

 $\bigcirc$  Con il cursore, selezionate il menù **Installazione** e quindi **Mem. manuale** :

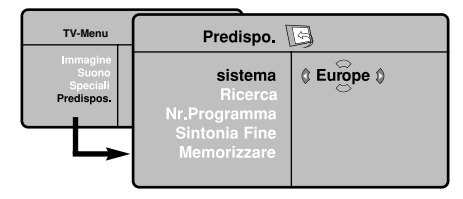

" **Sistema:** selezionate **Europa** (rilevazione automatica \*) o **Europa Occidentale** (norma BG), **Europa Orientale** (norma DK), **Regno Unito** (norma I) o **Francia** (norma LL'). *\* Salvo che per la Francia (norma LL'), occorre assolutamente selezionare la scelta* **Francia***.*

**A** Ricerca : premere su ▶. La ricerca comincia. Una volta trovato un programma, si ferma la progressione e viene visualizzato il nome del programma (se disponibile). Passate alla tappa successiva. Se conoscete la frequenza del programma desiderato, digitatela direttamente con i tasti da  $\textcircled{\scriptsize{n}}$  .

*Se non si trova alcuna immagine, vedere i consigli (p. 20).*

- ( **N° di Prog.** : inserite il numero desiderato con i tasti  $\blacktriangleleft \blacktriangleright$  o da  $\textcircled{\scriptsize{0}}$  (0 a 9).
- § **Sintonia fine** : se la ricezione non è soddisfacente, regolate con i tasti  $\blacktriangle$   $\blacktriangleright$ .
- **↑ Memorizzare** : premere su ▶ . Il programma è memorizzato.
- $\odot$  Ripetete le tappe  $\odot$  a  $\odot$  tante volte quanti sono i programmi da memorizzare.
- $\Omega$  Per uscire, premere sul tasto  $\textcircled{\tiny{B}}$ .

# **Altre regolazioni del menù Installazione**

- **O** Premere sul tasto  $\left(\sqrt{n}\right)$  e selezionare Installazione :
- é **Lingua** : per modificare la lingua di visualizzazione dei menù.

 $\bullet$  **Nazione** : per scegliere il vostro Paese. *Questa regolazione interviene nella ricerca, nel riordino automatico dei programmi e nella visualizzazione del televideo. Se il vostro Paese non appare nella lista, selezionate la scelta ". . ."*

- **A** Nome : Se volete, potete dare un nome ai programmi, stazioni radio e alle prese esterne. Utilizzate i tasti < ▶ per spostarvi nella zona di visualizzazione del nome (5 caratteri) e i tasti  $\triangle$ ▼ per scegliere i caratteri. Una volta inserito il
	- nome, utilizzate il tasto ◀ per uscire. Il nome è memorizzato.
- $\Theta$  Per uscire dai menù, premere su  $\textcircled{\tiny{m}}$ .

# **Regolazioni dell'immagine**

**O** Premere sul tasto  $\widehat{(\cdot)}$  e quindi su  $\blacktriangleright$ . Il menù **Immagine** appare:

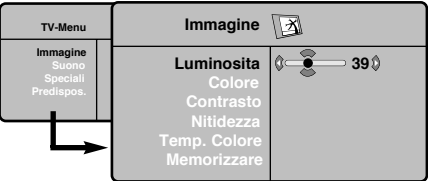

 $\bullet$  Utilizzate i tasti  $\blacktriangle \blacktriangledown$  per selezionare una regolazione e i tasti ◀ ► per effettuare la regolazione.

# **Regolazioni dell'audio**

**↑** Premere su  $\widehat{(*)}$ , selezionare Suono (▼) e premere su  $\blacktriangleright$ . Il menù Suono appare:

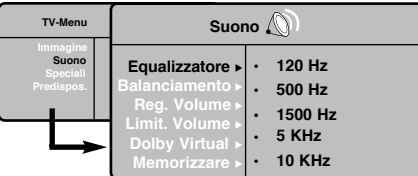

- $\bullet$  Utilizzate i tasti  $\blacktriangle \blacktriangledown$  per selezionare una regolazione e i tasti  $\blacktriangleleft \blacktriangleright$  per regolare.
- **6** Una volta effettuate le regolazioni, selezionate la scelta **Memorizzare** e premere su ▶ per registrarle.
- $\bullet$  Per uscire dai menù, premere su  $\circledcirc$ .

# **Regolazione delle speciali**

- **↑** Premere su  $\binom{m}{k}$ , selezionate **Speciali**  $(\blacktriangledown)$ e premere su  $\blacktriangleright$ . Si può regolare:
- **e** Contrasto + : regolazione automatica del contrasto dell'immagine, che riporta continuamente la parte più scura dell'immagine sul livello del nero.
- **6 NR** : consente di attenuare il rumore dell'immagine (effetto neve), in caso di ricezione difficile.

**1** Una volta effettuate le regolazioni, selezionate la scelta **Memorizzare** e premere su ▶ per registrarle. Premere su (...) per uscire.

#### **Descrizione delle regolazioni:**

- **• Luce** : agisce sulla luminosità dell'immagine.
- **• Colore** : per agire sull'intensità del colore.
- **• Contrasto** : per agire sulla differenza tra toni chiari e toni scuri.
- **• Nitidezza** : per agire sulla qualità dell'immagine.
- **Temp. Col** : per agire sulla resa dei colori. **Fredda** (più blu), **Normale** (equilibrata) o **Calda** (più rossi).
- **• Memorizzare** : per memorizzare le regolazioni dell'immagine.

#### **Descrizione delle regolazioni:**

- **• Equalizzatore** : per impostare la tonalità del suono (da grave: 120 Hz ad acuto: 10 kHz).
- **• Bilanciamento** : per equilibrare il suono sull'altoparlante sinistro e quello destro.
- **• Reg.Volume** : permette di compensare gli scarti di volume esistenti tra i diversi programmi o le prese EXT. Questa regolazione è operativa per i programmi da 0 a 40 e per le prese EXT.
- **AVL** (Automatic Volume Leveller) : limitazione automatica del volume, per limitare l'improvviso aumento di livello sonoro, soprattutto al momento di cambiare canale o durante gli spot pubblicitari.
- **• Dolby Virtual** : per attivare / disattivare l'effetto espansione dell'audio. Potete accedere a queste regolazioni anche con il tasto  $\sum$ .
- **• Memorizzare** : per memorizzare la regolazione del suono.
- ' **Spegnimento** *(disponibile solo su alcune versioni)* : per selezionare il tempo dopo il quale il televisore si metterà automaticamente in stato di attesa.
- ( **PIP**: per regolare la dimensione e la posizione dello schermo PIP.
- $\bullet$  Per uscire dai menù, premere su  $\circledcirc$ ).

# **Formato immagine**

┛╹

Le immagini che ricevete possono essere trasmesse in formato 16:9 (schermo largo) oppure 4:3 (schermo tradizionale). Le immagini 4:3 hanno talvolta una banda nera in alto e in basso (formato cinemascope). Questa funzione consente di eliminare le bande nere e di ottimizzare la visualizzazione delle immagini sullo schermo.

#### Premere i tasto @ (o  $\blacktriangleleft\blacktriangleright$ ) per selezionare i diversi modi:

*Il televisore è dotato di una commutazione automatica che decodifica il segnale specifico emesso da alcuni canali e seleziona il formato giusto per lo schermo.*

#### **4:3**

L'immagine è riprodotta in formato 4:3, una banda nera appare da ogni lato dell'immagine.

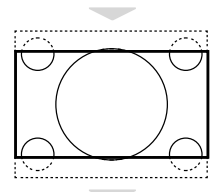

# 

#### **Formato 14:9**

L'immagine è ingrandita con il formato 14:9, una piccola banda nera rimane in entrambi i lati dell'immagine.

#### **Formato 16:9**

L'immagine è ingrandita con il formato 16:9. Questo modo è raccomandato per visualizzare le immagini con una banda nera in alto e in basso (formato cinemascope).

#### **Titoli Zoom**

Questo modo consente di visualizzare le immagini in formato 4:3 su tutta la superficie dello schermo lasciando visibili i sottotitoli.

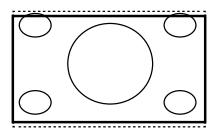

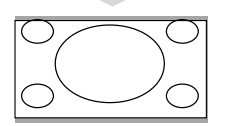

#### **SuperImmagine**

Questo modo consente di visualizzare le immagini in formato 4:3 su tutta la superficie dello schermo allargando l'immagine ai lati.

#### **Schermo Largo**

Questo modo permette di ripristinare le proporzioni corrette delle immagini trasmesse in 16:9.

*Attenzione : se visualizzate un'immagine 4:3, sarà allargata sul piano orizzontale.*

# **Televideo digitale**

Alcuni canali digitali, selezionabili come qualsiasi altro canale, trasmettono servizi televideo dedicati (ad esempio BBCTEXT). Inoltre alcuni canali digitali trasmettono informazioni sui programmi in onda (messaggio visualizzato nella parte inferiore dello schermo).

- & Per utilizzare il televideo digitale seguire le istruzioni a video.
- é A seconda del servizio può essere necessario utilizzare il cursore e i tasti Teletext On/Off i tasti colorati, il tasto TESTO  $(\textcircled{\textcircled{\textcirc}})$  e in alcuni casi i tasti numerici.
- $\odot$  Quando si è finito di guardare il televideo selezionare un altro canale con i tasti **P** -/+ o seguire le istruzioni a video per visualizzare l'immagine.

# **Televideo**

⊔ L

Il televideo è un sistema d'informazioni, trasmesso da alcune emittenti, che si consulta come un giornale. Consente inoltre di accedere ai sottotitoli per non udenti o per le persone che non conoscono bene la lingua della trasmissione (reti via cavo, canali via satellite,...).

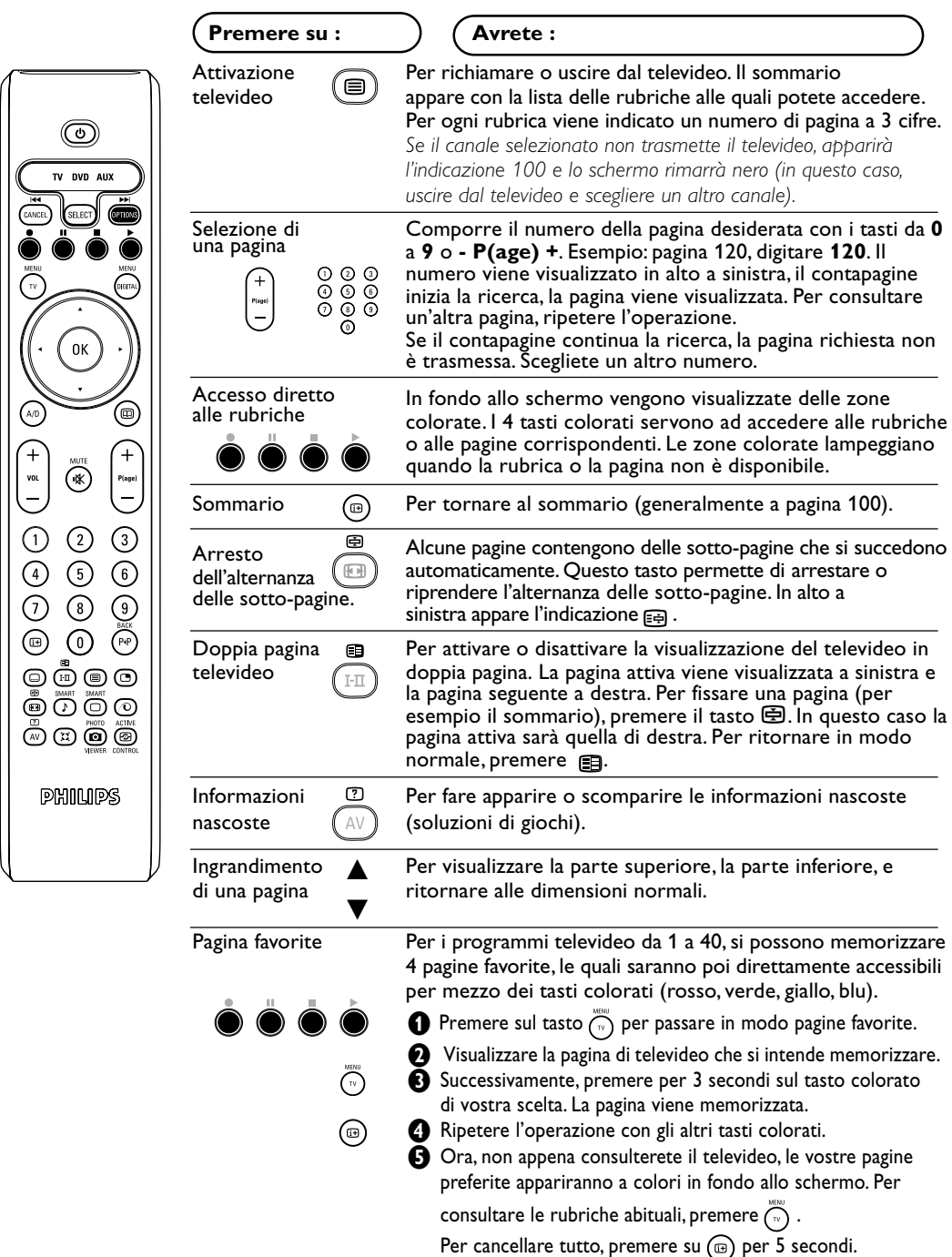

 $\perp$ 

 $\Box$ 

# **Utilizzo in modo monitor PC**

#### Nota:

- *– Quando si usa il TV LCD come monitor per PC è possibile osservare delle piccole righe diagonali in presenza di interferenze elettromagnetiche, le quali tuttavia non pregiudicano le prestazioni del prodotto.*
- *Per ottenere prestazioni migliori si consiglia di utilizzare un cavo VGA di qualità con un buon filtro antirumore.*

#### **Modalita' PC**

Il televisore può essere utilizzato come un monitor di computer. La funzione PIP permetterà di visualizzare contemporaneamente uno schermo di inserimento di immagine per guardare i canali televisivi.

*La funzione dei PIP disponibile solo il PC ha un'uscita digitale.*

*E' necessario prima effettuare i collegamenti e regolare la risoluzione (vedere p. 18).*

#### **Scelta della modalità PC**

- **1** Premere il tasto AV sul telecomando per visualizzare la **Fonte**.
- $\bullet$  Utilizzare i tasti custori  $\blacktriangle \blacktriangledown$  per selezionare la modalità **PC** e premere il tasto custore ▶ per commutare da TV a modalità PC **(DVI In)**. Per ritornare in modalità TV, premere il tasto **AV** adattano, selezionare TV e confermare con É.

#### **Utilizzo del PIP**

#### In modo PC, è possibile visualizzare una finestra che permette di visualizzare i canali televisivi.

*Attenzione: La funzione PIP è disponibile solo se un computer è collegato sull'ingresso DVI In (vedere p.18).*

- **O** Premere il tasto **e** per visualizzare lo schermo PIP. L'immagine della televisione è riprodotta in una piccola finestra di inserimento.
- $\bullet$  Premere ancora il tasto  $\bullet$  per cambiare il formato della finestra, commutare in dual screen, per farlo scomparire.
- **1** I tasti **P** -/+ per cambiare i programmi dello schermo del PIP.

#### **Utilizzo dei menu PC**

Premere il tasto **MENU** per accedere alle regolazioni specifiche del modo monitor PC. Utilizzare il cursore per regolare (le regolazioni vengono memorizzate automaticamente):

- **• Immagine:**
- **Luminosita'/Contrasto** : per regolare la luminosità ed il contrasto.
- **Orizzontale/Verticale\*** : per regolare il posizionamento orizzontale e verticale dell'immagine.
- **Temp. Colore** : per regolare la tonalità dei colori (fredda, normale o calda).
- **Audio** : per scegliere l'audio riprodotto sul televisore (PC o TV).
- **Speciali:**
- Fase/Orologio\*: permette di eliminare le linee parassite orizzontali **(Fase)** e verticali **(Orologio)**.
- **Formato** : per scegliere tra schermo largo o il formato originale degli schermi PC.
- PIP : per regolare la dimensione e la posizione dello schermo PIP.
- **Autoregolazione\***: il posizionamento è regolato automaticamente.
- **Preimpostazioni**: per tornare alle regolazioni di fabbrica (regolazioni di default).
	- *\* Queste regolazioni non sono disponibili quando un computer è collegato sull'ingresso* **DVI In**.

# **Utilizzo in HD (Alta definizione)**

#### **Modalità HD**

La modalità HD (alta definizione) permette di avere un immagine più chiara e definita da ongresso DVI. Se si sta utilizzando un dispositivo HD con programmi ad alta definizione. Prima du tutto si deve collegare un dispositivo HD (vedere p.18).

#### **Selezionare modalità HD**

- & Premere il tasto **AV** sul telecomando per visualizzare la **Fonte**.
- $\bullet$  Utilizzare i tasti custori  $\blacktriangle \blacktriangledown$  per selezionare la modalità **HD** e premere il tasto custore ▶ per commutare da TV a modalità HD. Per ritornare in modalità TV, premere il tasto **AV** adattano, selezionare TV e confermare con É.

#### **Utilizzare il menu HD**

Premere il tasto di **MENU** per accedere ai settaggi della modalità HD. Utilizzare i cursori per regolarli (i settaggi vengono salvati automaticamente).

#### **Immagine:**

- **Luce**: agisce sulla luminosità dell'immagine.
- **Colore**: per agire sull'intensità del colore.
- **Contrasto**: per agire sulla differenza tra toni chiari e toni scuri.
- **Nitidezza**: per agire sulla qualità dell'immagine.
- **Temp. Col.**.: per agire sulla resa dei colori. **Fredda** (più blu), **Normale** (equilibrata) o **Calda** (più rossi).
- **Memorizzare**: per memorizzare le regolazioni dell'immagine.

#### **Suono**:

- **Equalizzatore** per impostare la tonalità del suono (da grave: 120 Hz ad acuto: 10 kHz).
- **Bilanciamento** : per equilibrare il suono sull'altoparlante sinistro e quello destro.
- **Reg. Volume** : permette di compensare gli scarti di volume esistenti tra i diversi programmi o le prese EXT. Questa regolazione è operativa per i programmi da 0 a 40 e per le prese EXT.
- **AVL** (Automatic Volume Leveller): limitazione automatica del volume, per limitare l'improvviso aumento di livello sonoro, soprattutto al momento di cambiare canale o durante gli spot pubblicitari.
- **Dolby Virtual** : per attivare / disattivare l'effetto espansione dell'audio. Potete accedere a queste regolazioni anche con il tasto  $\sum$ .
- **Memorizzare** : per memorizzare la regolazione del suono.

#### **Speciali**:

- **Contrasto +** : regolazione automatica del contrasto dell'immagine, che riporta continuamente la parte più scura dell'immagine sul livello del nero.
- **NR** : consente di attenuare il rumore dell'immagine (effetto neve), in caso di ricezione difficile.
- **Spegnimento** (disponibile solo su alcune versioni): per selezionare il tempo dopo il quale il televisore si metterà automaticamente in stato di attesa.
- **PIP** : per regolare la dimensione e la posizione dello schermo PIP.
- **Fase** : permette di eliminare le linee parassite orizzontali (Fase).

# **Collegamento ad apparecchi periferici**

Il televisore dispone di 2 prese scart, EXT1 e EXT2, situate sul retro del televisore stesso. I primero tasto **AV** del telecomando per visualizzare la **Fonte** e selezionare TV o dispositivi esterni collegati a **EXT1, EXT2/S-VHS2, AV/S-VHS3, PC** o **HD.**

La presa EXT1 ha l'ingresso / uscita audio e video e l'ingresso RGB.

La presa EXT2 ha l'ingresso / uscita audio e video e l'ingresso S-VHS.

#### **Videoregistrarore**

┛╹

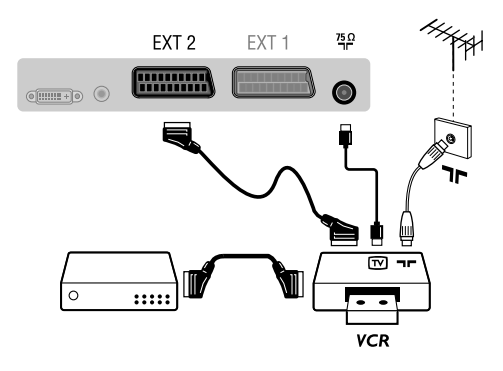

#### **Dispositivo HD**

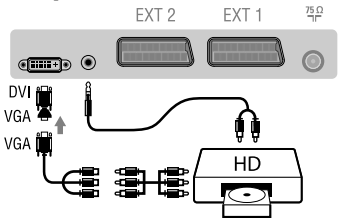

#### **Computer**

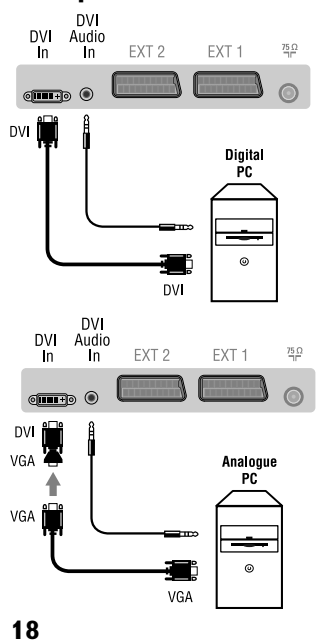

#### **Videoregistratore**

Eseguire i collegamenti necessari. Utilizzare un cordone di collegamento (presa scart) di tipo europeo di buona qualità. *Se il vostro videoregistratore non ha una presa scart, l'unico collegamento possibile rimane quello per mezzo dell'antenna. Bisognerà quindi cercare il segnale di prova del vostro videoregistratore e attribuirgli il numero di programma 0 (vedere capitolo "memorizzazione manuale" a p. 12). Per far apparire l'immagine del videoregistratore, premere* **0***.*

#### **Videoregistratore con decodificatore**

Collegare il decodificatore alla seconda presa scart del videoregistratore. Potrete così registrare le trasmissioni criptate.

#### Eseguire i collegamenti di cui a lato. Con il tasto **AV**, selezionare **HD**.

*Per maggiori informazioni sull'utilizzo in modo HD, vedere p. 17.*

#### **PC con DVI**

Collegare l'uscita de un monitor (DVI) da computer all'ingresso DVI In, della TV. Collegare l'uscita Audio da computer all'ingresso audio DVI- del TV.

#### **PC con VGA**

Collegare l'uscita de un monitor (VGA) da computer un adattatore VGA/DVI al DVI In del TV. Collegare l'uscita Audio da computer all'ingresso audio DVI- del TV. *Per maggiori informazioni sull'utilizzo in modo PC, vedere p. 16.*

#### **La risoluzione ottimale dello schermo si ottiene configurando il computer su 1024 x 768, 60 Hz.**

Ecco l'elenco delle varie risoluzioni di visualizzazione disponibili sul televisore:

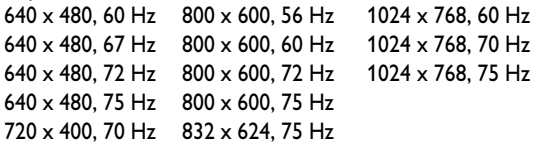

# **Collegamento ad apparecchi periferici**

#### **Altri apparecchi**

╝╵

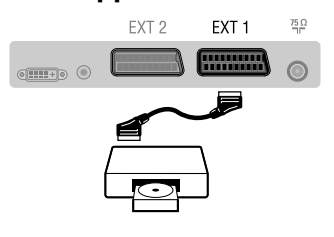

## **Collegamenti laterali**

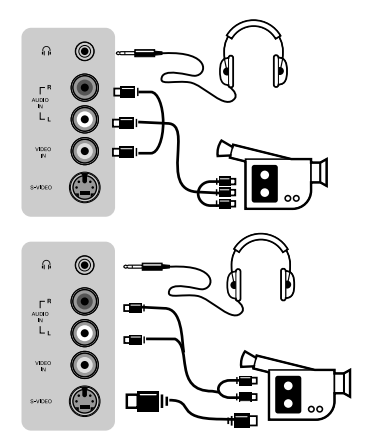

### **Amplificatore**

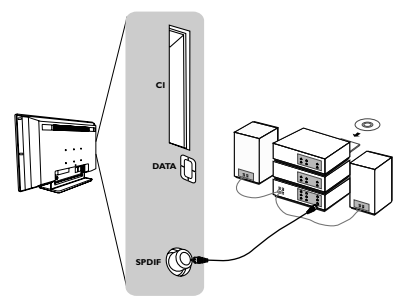

#### **Amplificatore**

prese EXT1 e EXT2.

*destro del televisore.*

**Cuffie**

*ohm.*

**Selezione degli apparecchi collegati**

(segnali S-VHS dalla presa EXT2). Eseguire i collegamenti di cui a lato. Con il tasto **AV**, selezionare **AV/S-VHS3**.

Per il collegamento ad un sistema hi-fi, utilizzare un cordone di collegamento audio e collegare le uscite "SPDIF" del TV all'ingresso "DIGITAL IN" dell'amplificatore (amplificatore con ingresso digitale coassiale).

**Ricevitore via satellite, decodificatore, CDV, giochi, ecc.** Eseguire i collegamenti necessari. Per una qualità d'immagine ottimale, collegare gli apparecchi che funzionano con i segnali RGB (decodificatore digitale, giochi, alcuni lettori CDV, ecc.) alla presa EXT1, e gli apparecchi che funzionano con i segnali S-VHS (videoregistratori S-VHS e Hi-8) alla presa EXT2 e tutti gli altri apparecchi ad una o all'altra delle

Premere il tasto **AV** per selezionare **EXT1, EXT2/S-VHS2**

*Con un apparecchio monofonico, collegare il segnale suono sull'ingresso AUDIO L (o AUDIO R). Il suono viene*

*automaticamente riprodotto sull'altoparlante sinistro e su quello*

A cuffie collegate, viene eliminato l'audio del televisore. I tasti **VOLUME-/+** permettono di regolare il volume. *L'impedenza delle cuffie deve essere compresa tra 32 e 600*

#### **Common interface**

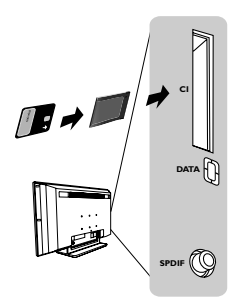

#### **Common interface**

Una common interface è disponibile per collegare un CAM (conditional access module) ed una smartcard. Per informazioni su questi moduli rivolgersi al rivenditore. *Nota: Il TV dev'essere sempre spento prima di inserire un modulo nello slot common interface.*

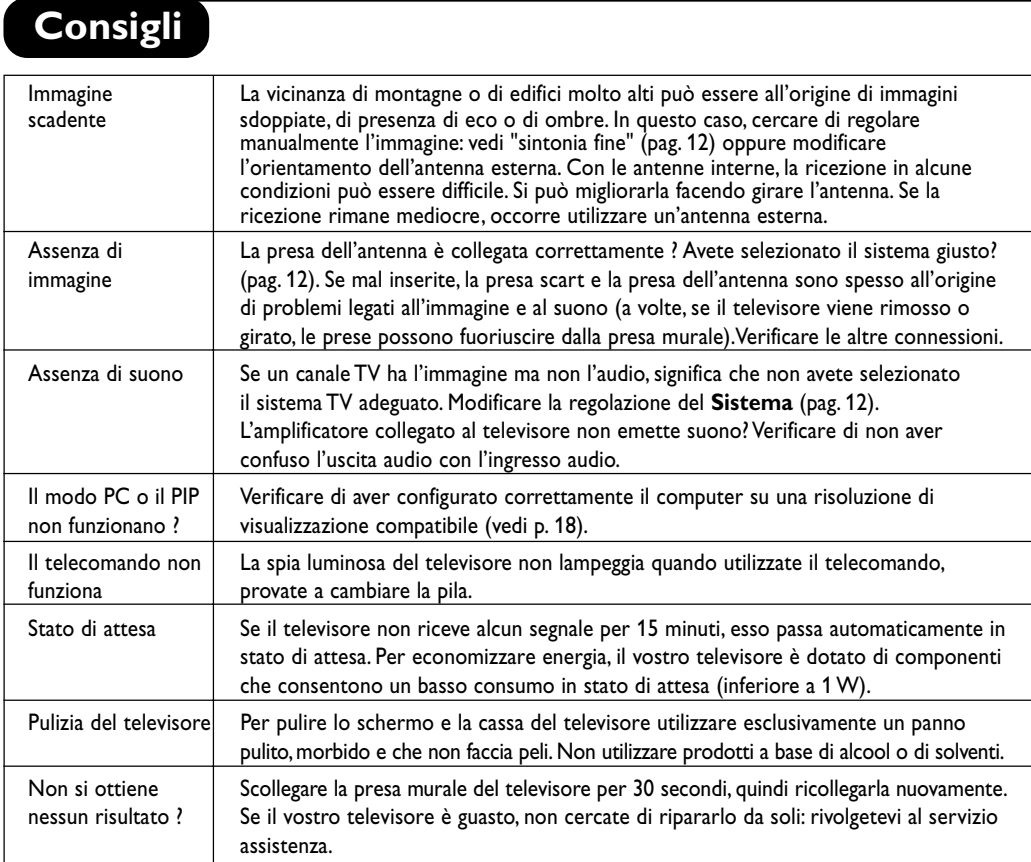

# **Tabella delle frequenze centrali (in KHz)**

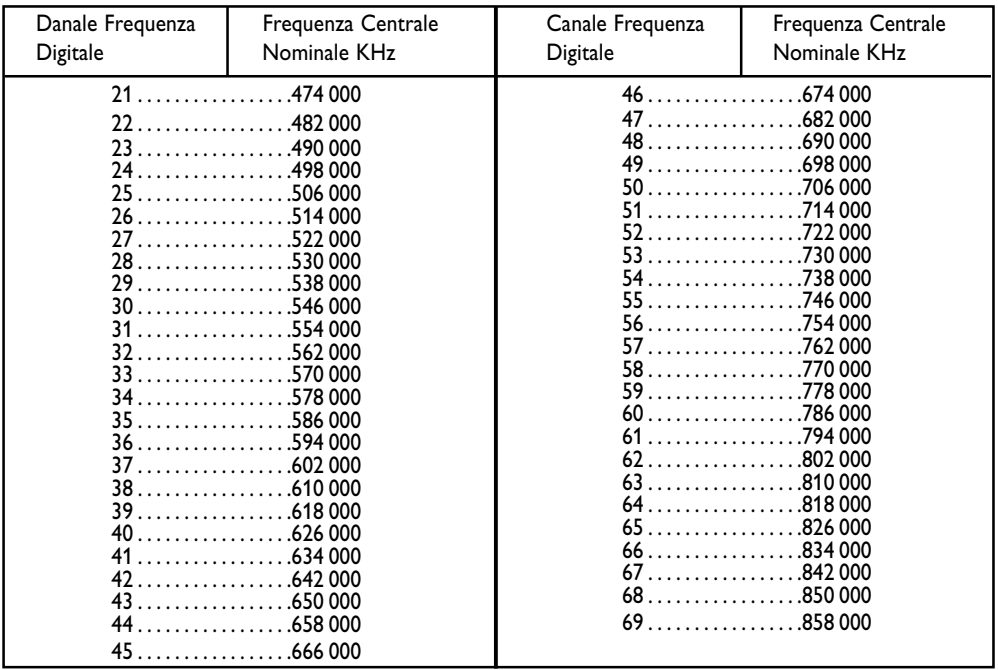

**20**

 $\begin{array}{c} \square \ \square \\ \square \end{array}$ 

 $\frac{1}{1+\Gamma}$ 

 $\frac{1}{2}$ 

**Table of TV frequencies. Frequenztabelle der Fernsehsender. Liste des fréquences TV. Frequentietabel TV-Zenders. Tabella delle frequenze TV. Lista de frecuencias TV.**

**Lista das frequências TV Liste over TV senderne. Tabell over TV-frekvenser. Tabell över TV-frekvenser. TV-taajuustaulukko.** Κατάλογος συχνοτήτων πομπών. Список частот передатчиков. **A televizió-adóállomások frekvenciáinak a listája. Lista częstotliwości stacji nadawczych. Seznam frekvenčních pásem vysílačů. Zoznam frekvenčných pásiem vysielačov.**

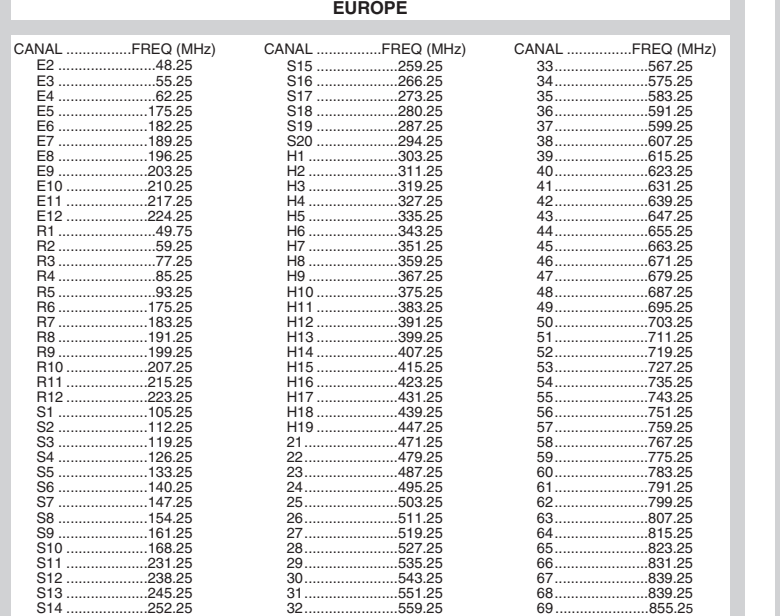

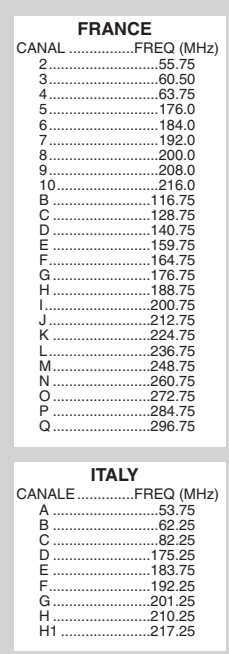

## **Information for users in the UK** *(not applicable outside the UK)*

#### **Positioning the TV**

For the best results, choose a position where light does not fall directly on the screen, and at some distance away from radiators or other sources of heat. Leave a space of at least 5 cm all around the TV for ventilation, making sure that curtains, cupboards etc. cannot obstruct the air flow through the ventilation apertures.The TV is intended for use in a domestic environment only and should never be operated or stored in excessively hot or humid atmospheres.

#### **General Points**

Please take note of the section entitled 'Tips' at the end of this booklet.

#### **Interference**

The Department of Trade and Industry operates a Radio Interference Investigation Service to help TV licence holders improve reception of BBC and IBA programmes where they are being spoilt by interference.

If your dealer cannot help, ask at a main Post Office for the booklet "How to Improve Television and Radio Reception".

#### **Mains connection**

Before connecting the TV to the mains, check that the mains supply voltage corresponds to the voltage printed on the type plate on the rear panel of the TV. If the mains voltage is different, consult your dealer.

#### **Important**

This apparatus is fitted with an approved moulded 13AMP plug. Should it become necessary to replace the mains fuse, this must be replaced with a fuse of the same value as indicated on the plug.

- 1. Remove fuse cover and fuse.
- 2.The replacement fuse must comply with BS 1362 and have the ASTA approval mark. If the fuse is lost, make contact with your retailer in order to verify the correct type.
- 3. Refit the fuse cover.

In order to maintain conformity to the EMC directive, the mains plug on this product must not be removed.

#### **Connecting the aerial**

The aerial should be connected to the socket marked Tr at the back of the set.An inferior aerial is likely to result in a poor, perhaps unstable picture with ghost images and lack of contrast. Make-shift loft or set-top aerials are often inadequate.Your dealer will know from experience the most suitable type for your locality. Should you wish to use the set in conjunction with other equipment, which connects to the aerial socket such as TV games, or a video camera it is recommended that these be connected via a combiner unit to avoid repeated connection and disconnection of the aerial plug.

#### **Fitting the stand (if provided)**

Use only the stand provided with the set, making sure that the fixings are properly tightened.A diagram showing how to assemble the stand is packed with the stand. Never use a make-shift stand, or legs fixed with woodscrews.

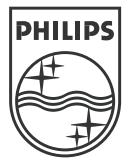

 $\top$ 

 $\frac{1}{2}$ 

 $\frac{1}{1+\square}$ 

 $\frac{1}{2}$ 

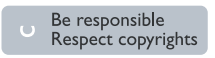

Specifications are subject to change without notice.<br>Trademarks are the property of Koninklijke Philips Electronics N.V. or their respective owners.<br>2005 © Koninklijke Philips Electronics N.V. All rights reserved.

www.philips.com

#### **3111 256 19141**